## Tvorba editoru pomocí GMF pro Eclipse

#### Ota Jirák

Vysoké učení technické v Brně, Fakulta informačních technologií Božetěchova 2, 612 66 Brno ijirak@fit.vutbr.cz ijirak@fit.vutbr.cz<br>20.10.2010

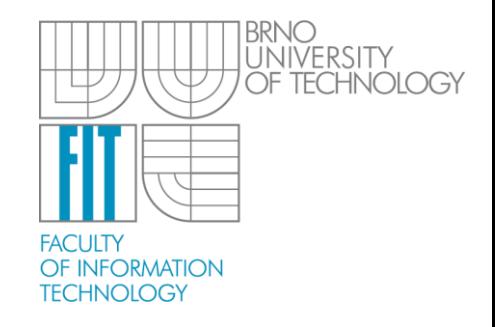

## **Agenda**

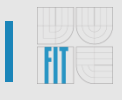

- Definice Modelu
- Tvorba Editoru dashboard
- Úpravy modelu
- Programový přístup

#### **Definice modelu**

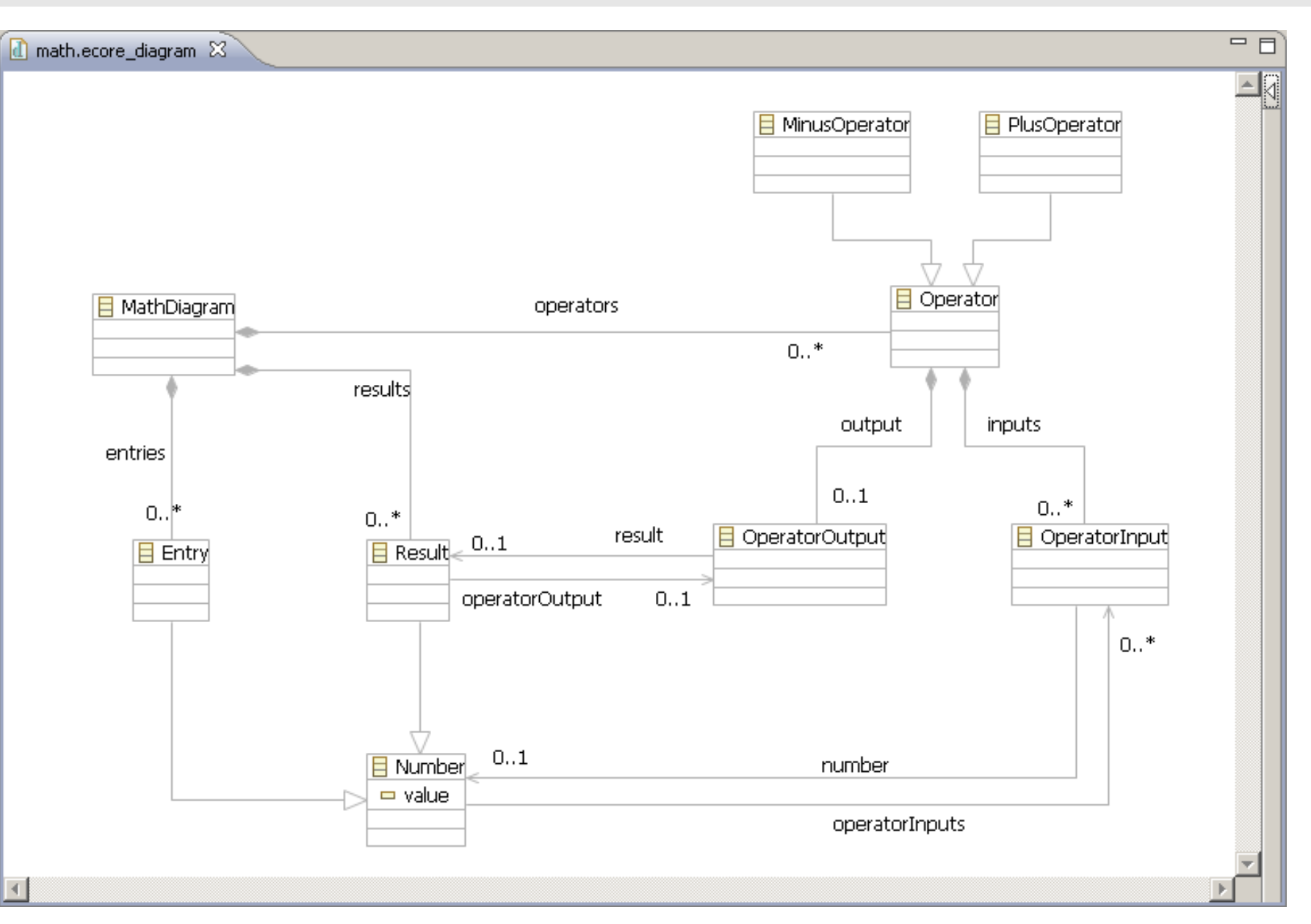

#### **Definice modelu**

#### Anotovaná Java

#### **Emfatic**

```
package jfb.examples.gmf.math;
import java.util.List;
7 + 7* @model abstract="true"
 \pi/public interface Operator {
        1 + 7* @model containment="true"
         \pm 1public List<OperatorInput> getInputs();
        177* @model containment="true"
         \pi/public OperatorOutput getOutput();
```
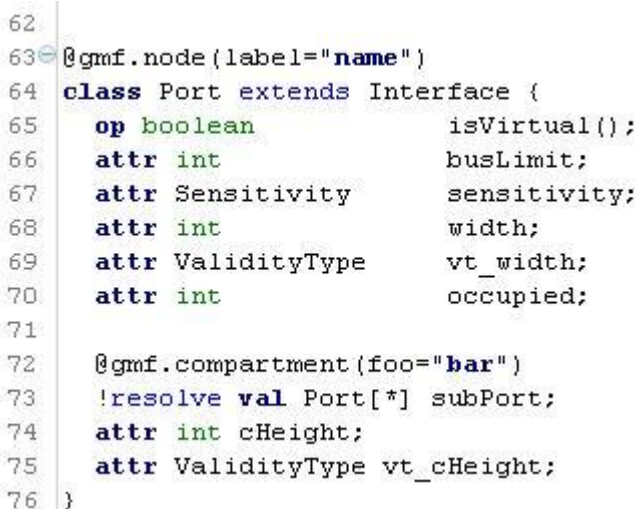

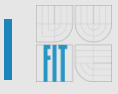

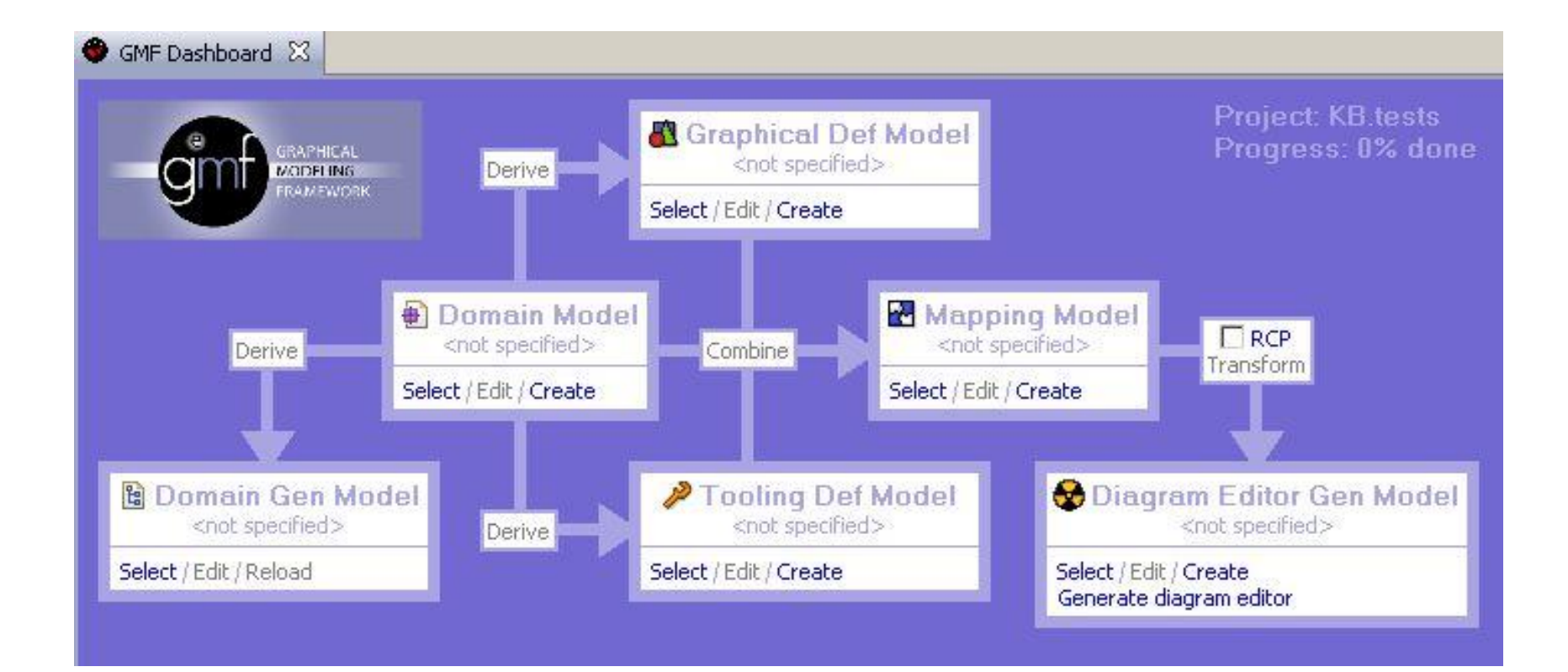

#### **Tvorba editoru - Tooling model**

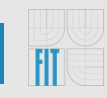

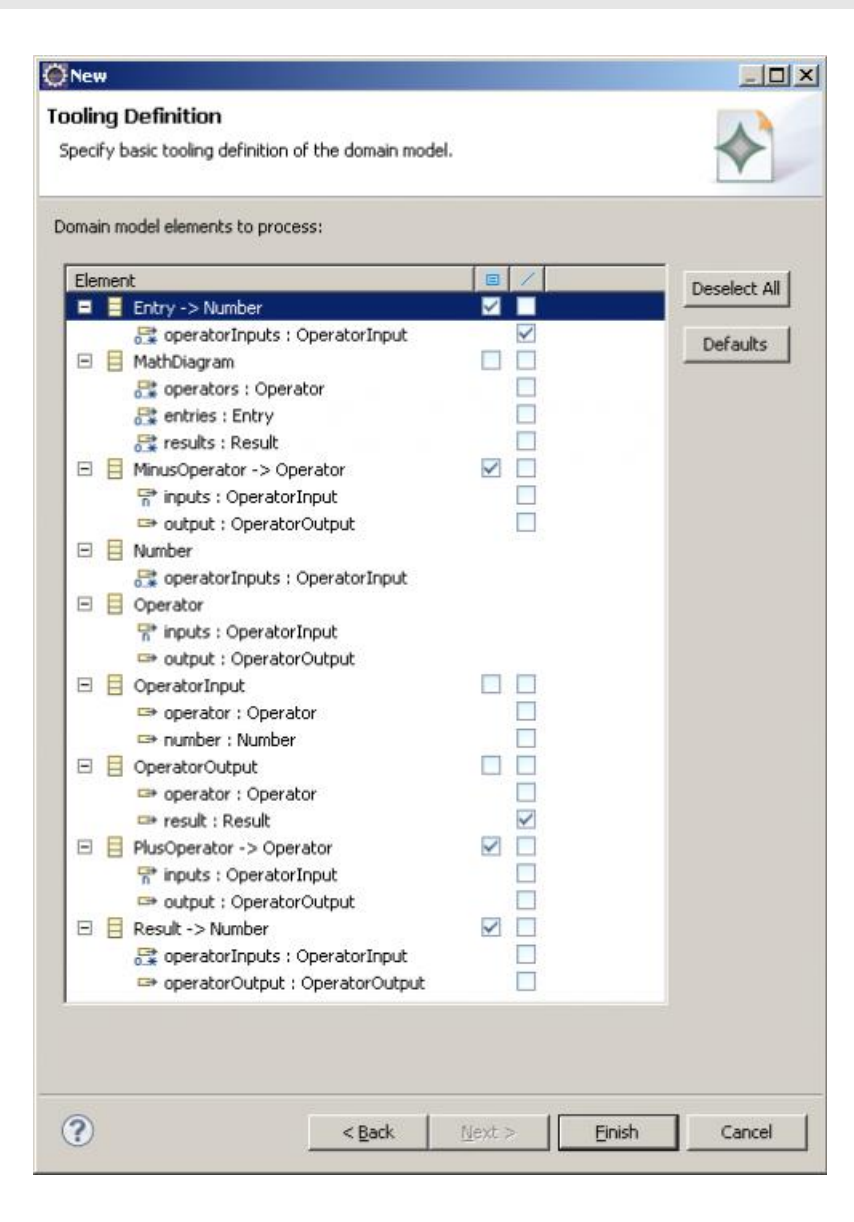

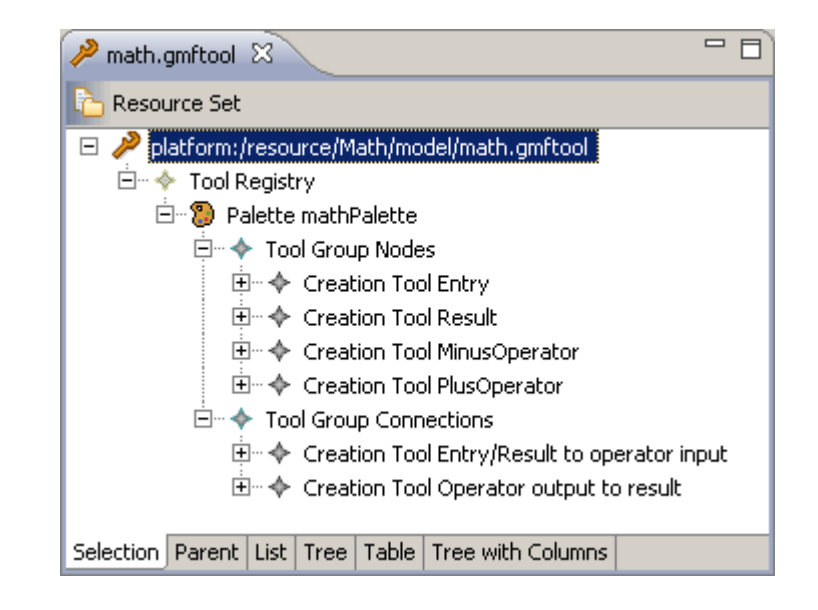

#### **Tvorba editoru – Mapping model 1/2**

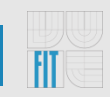

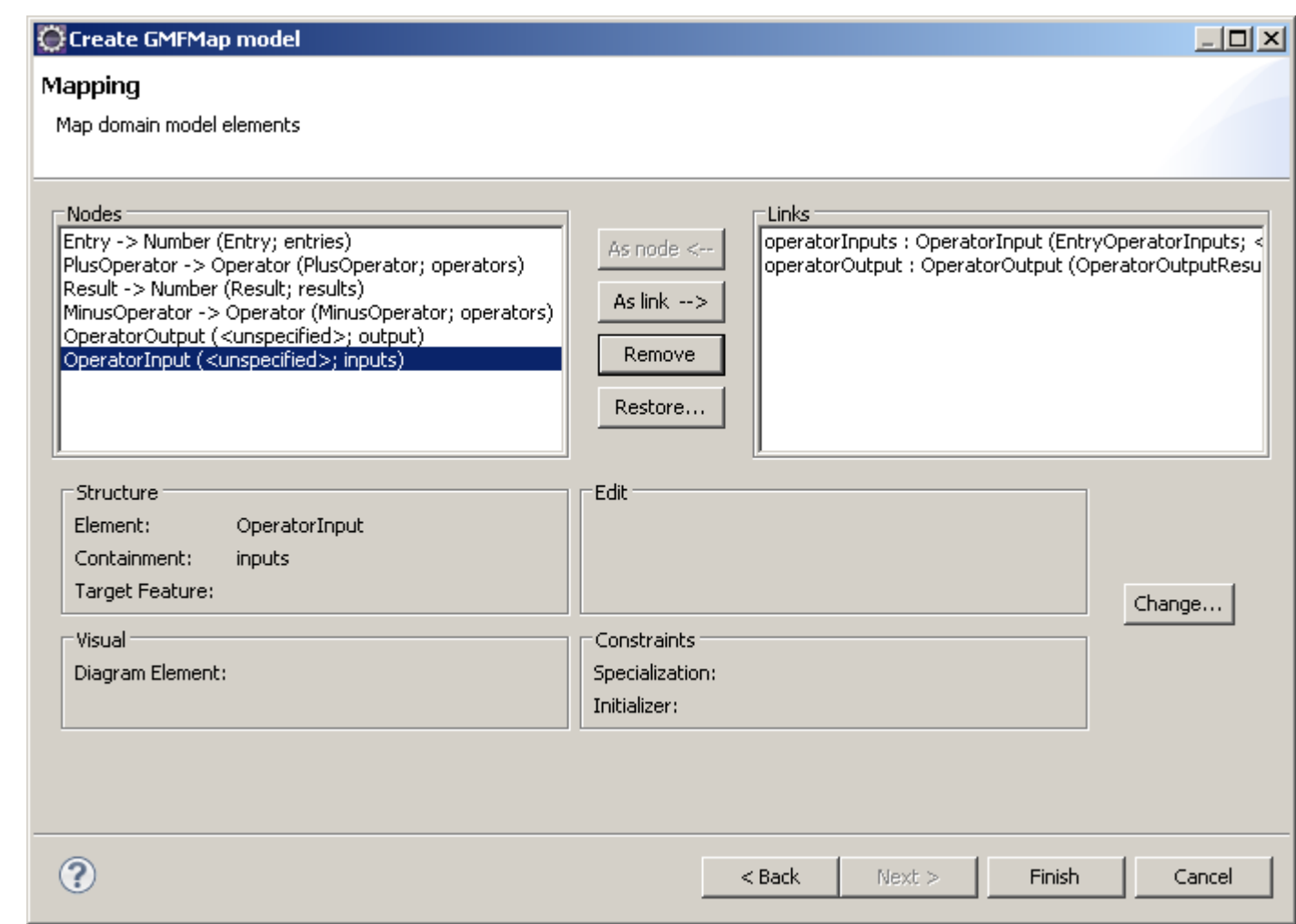

#### **Tvorba editoru – Mapping model 2/2**

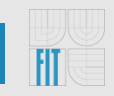

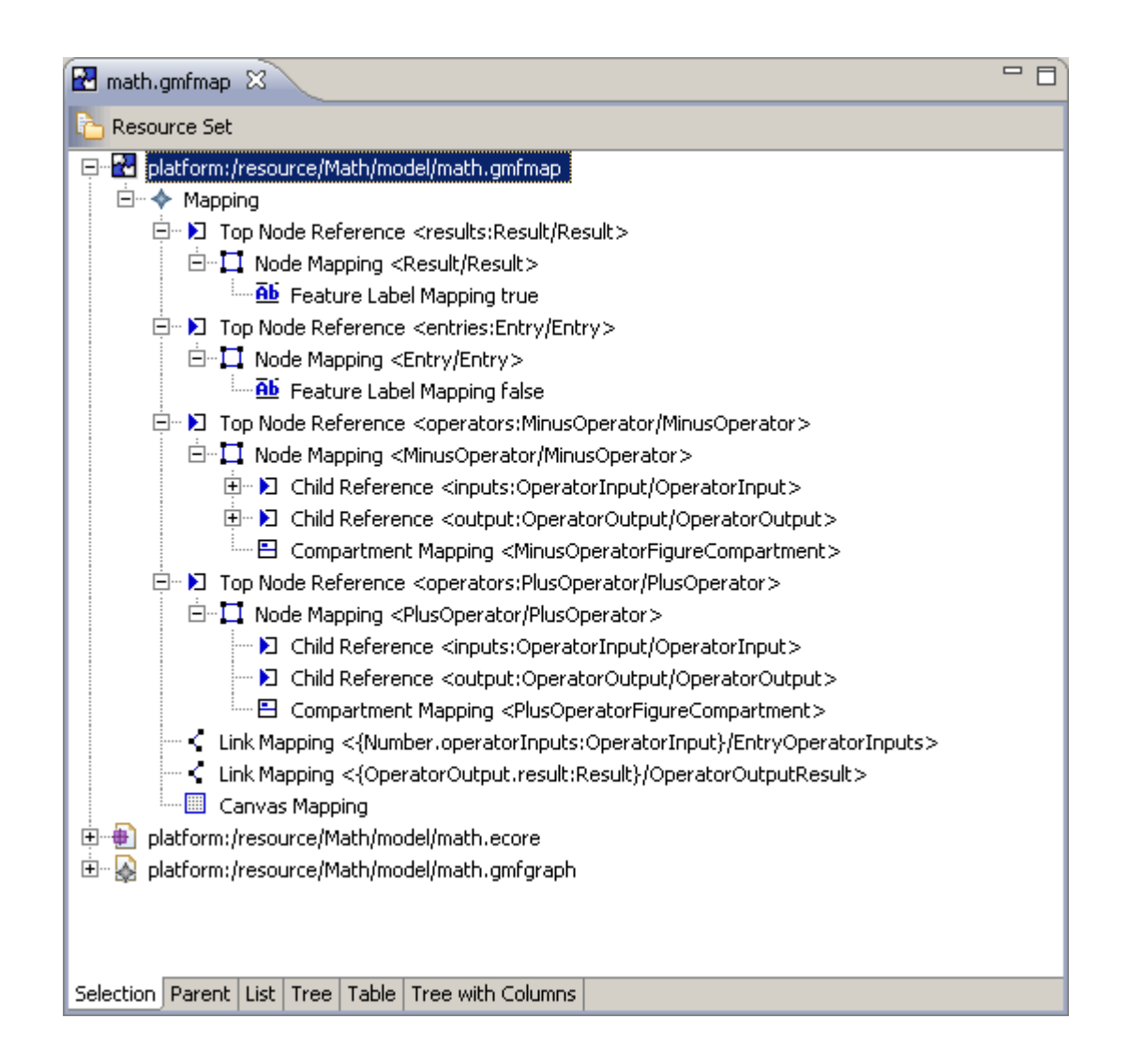

### **ITvorba editoru - custom figures**

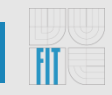

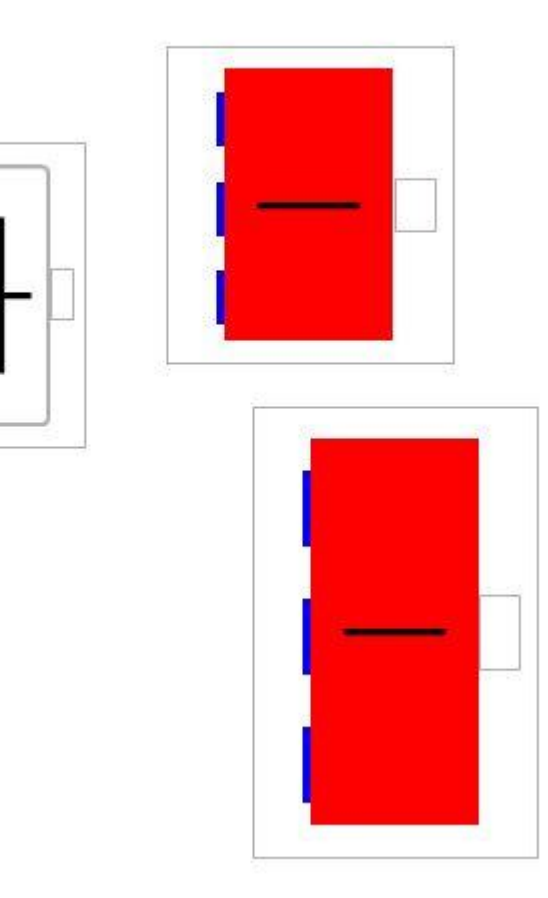

#### Programový přístup k modelu – create&save

59

60

63 646

65

66

67

68

69

70

 $71$ 72

73

74

75 76

77 78 79

80

81 82

83

84

 $61<sup>o</sup>$ 62

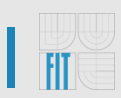

```
org.eclipse.emf.common.util.URI modelURI = URI.createFileURI("D:/model.kb");
  KbPackageImpl.init();
  Resource.Factory.Registry.INSTANCE.getExtensionToFactoryMap().put("kb", new XMIResourceFactoryImpl()
    €
      public Resource createResource(URI uri)
      ₹
        XMIResource xmiResource = new XMIResourceImpl(uri) ;
        return xmiResource;
      ₹
   \}) :
  ResourceSet resSet = new ResourceSetImpl();
  org.eclipse.emf.ecore.resource.Resource myModel = resSet.createResource(modelURI);
  KbDiagram diagram = KbFactory.eINSTANCE.createKbDiagram();
  myModel.getContents().add(diagram);
  Architecture architecture = KbFactory. eINSTANCE.createArchitecture();
  diagram.getArchitectures().add(architecture);
  try {
      myModel.save(null);
  } catch (IOException e) {
      // TODO Auto-generated catch block
      e. printStackTrace();
  \}
```
#### **Programový přístup - načtení**

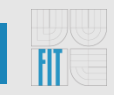

```
23org.eclipse.emf.common.util.URI modelURI = URI.createFileURI(kbPath);
24KbPackageImpl.init();
25€
        Resource. Factory. Registry. INSTANCE. getExtensionToFactoryMap().put("kb", new XMIResourceFactoryImpl()
26\mathcal{L}27
286
            public Resource createResource(URI uri)
29
             \left\langle \right\rangle30
               XMIResource xmiResource = new XMIResourceImpl(uri);
31return xmiResource;
32\rightarrow33
          ) ;
34
35
        ResourceSet resSet = new ResourceSetImpl();
36
        org.eclipse.emf.ecore.resource.Resource myModel = resSet.getResource(modelURI, true);
37
38
        kb = (KbDiagram) myModel.getContents() .get(0);
```
#### **Programový přístup - modifikace**

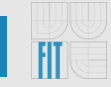

```
150€
         public void testGetSubInterfaces() {
151
             System.out.println("testGetSubInterfaces()");
152
             Port p1 = KbFactory.eINSTANCE.createPort();
153
             p1.setName('p1");
             Port p2 = KbFactory \cdot eINSTANCE \cdot createPort();
154
155
             p2.\texttt{setName}('rp2'');156
             Port p3 = KbFactory.eINSTANCE.createPort();
157
             p3.setName('p3'');
158
159
             EList<Port> list = new BasicEList<Port>();
160
             list.add(p2);161
             list.add(p3);162
             pl.getSubPort().addAll(list);
163
164
             EList<Interface> ret = p1.getSubInterfaces();
             System.out.println(p1.toString()+":");
165
166
             for (Interface inf: ret)
167
             \mathcal{A}System.out.println("- "+inf.toString());
168
169
             \rightarrowSystem.out.println("------");
170
         \lambda171
```
### **Programový přístup - ukládání**

59

60

63 640

65

66 67

68 69

70

 $71$ 72

73 74

75

76 77

78 79

80

81 82

83

84

 $61<sup>o</sup>$ 62

```
org.eclipse.emf.common.util.URI modelURI = URI.createFileURI("D:/model.kb");
  KbPackageImpl.init();
  Resource.Factory.Registry.INSTANCE.getExtensionToFactoryMap().put("kb", new XMIResourceFactoryImpl()
    €
      public Resource createResource(URI uri)
      ₹
        XMIResource xmiResource = new XMIResourceImpl(uri) ;
        return xmiResource;
      \mathbf{R}\}) :
  ResourceSet resSet = new ResourceSetImpl();
  org.eclipse.emf.ecore.resource.Resource myModel = resSet.createResource(modelURI);
  KbDiagram diagram = KbFactory.eINSTANCE.createKbDiagram();
  myModel.getContents().add(diagram);
  Architecture architecture = Kbfactory.eINSTANCE.createArchitecture();diagram.getArchitectures().add(architecture);
  try {
      myModel.save(null);
  } catch (IOException e) {
      // TODO Auto-generated catch block
      e. printStackTrace();
  \}
```
### **Literatura**

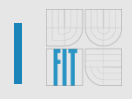

- [http://www.ibm.com/developerworks/openso](http://www.ibm.com/developerworks/opensource/library/os-ecl-gmf/) [urce/library/os-ecl-gmf/](http://www.ibm.com/developerworks/opensource/library/os-ecl-gmf/)
- [http://gmfsamples.tuxfamily.org/wiki/doku.php](http://gmfsamples.tuxfamily.org/wiki/doku.php?id=gmf_tutorial5) [?id=gmf\\_tutorial5](http://gmfsamples.tuxfamily.org/wiki/doku.php?id=gmf_tutorial5)

# Děkuji Vám za pozornost!